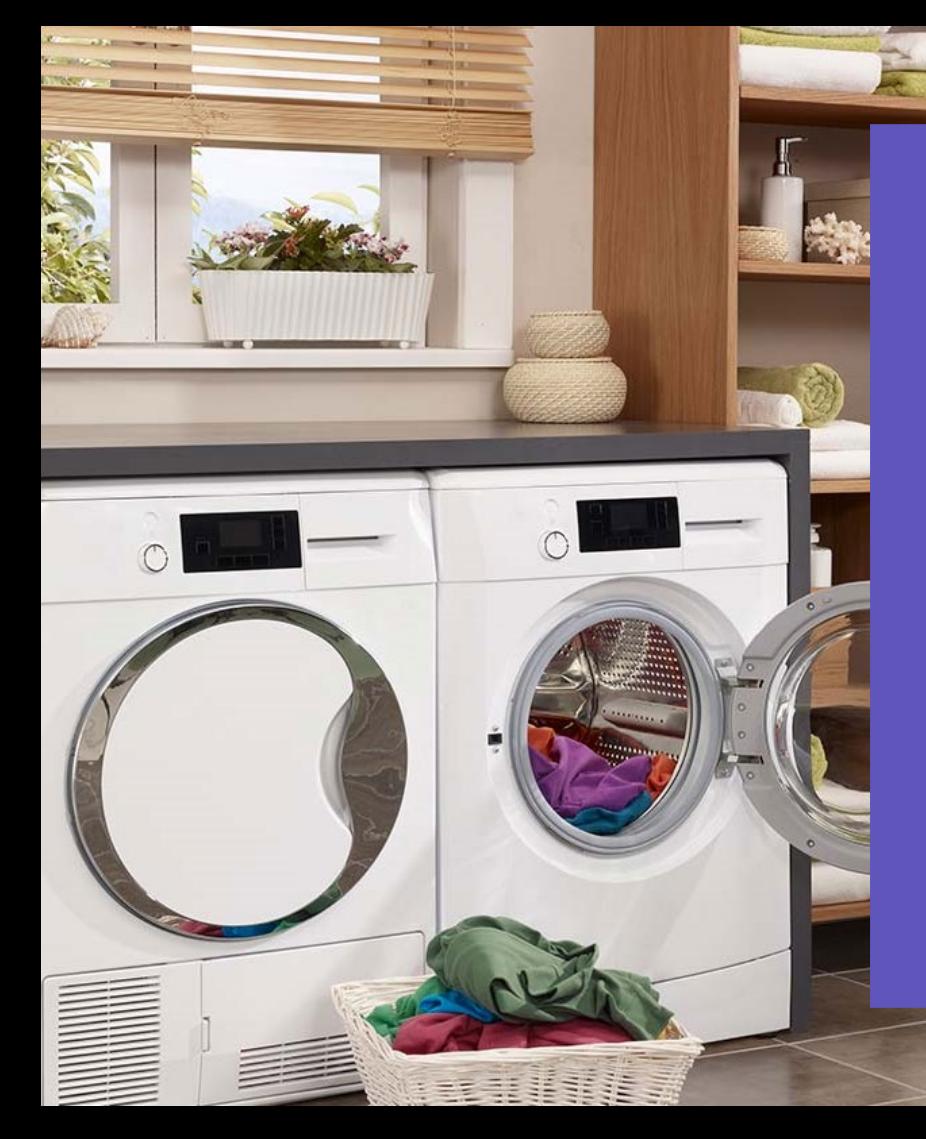

# homie MANUAL

Connecting the Homie appliance to your WiFi network.

info@homiegroup.com | +31 (0) 15 760 1615

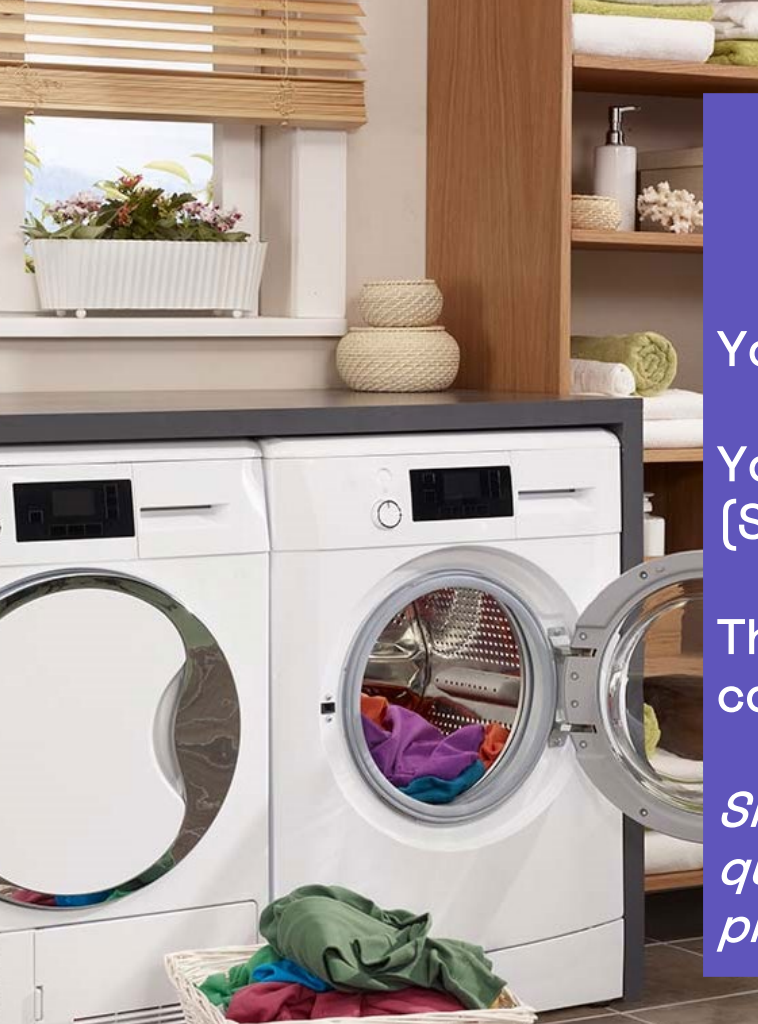

# BEFORE YOU START

You need a laptop or smartphone.

You need your own WiFi network name (SSID) and your WiFi password.

The Homie machine can only see and connect to 2.4GHz WiFi networks.

Should you still have any issues or questions regarding to the manual, please contact Homie.

info@homiegroup.com | +31(0) 15 760 1615

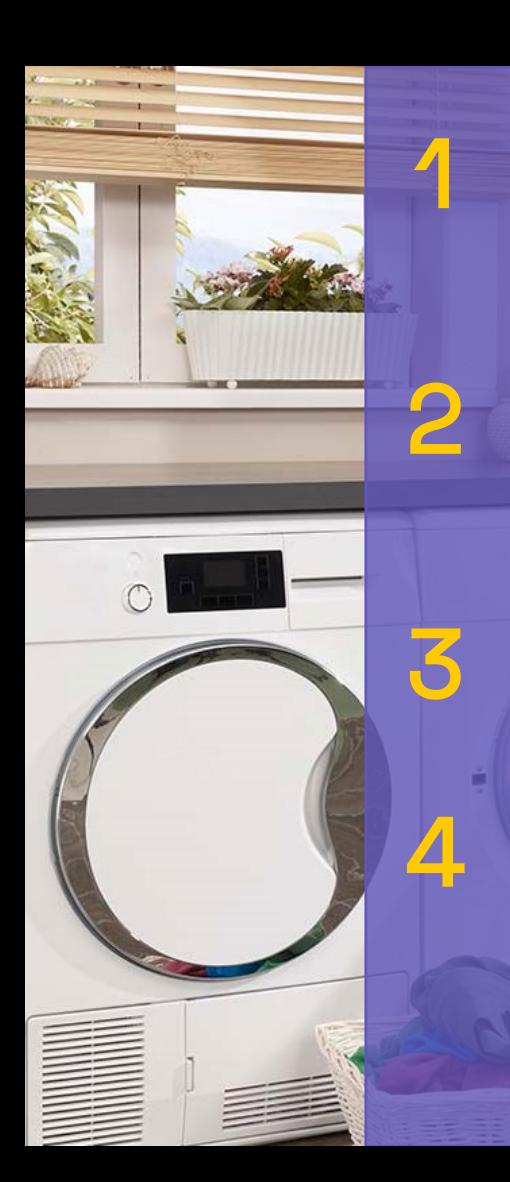

Take the power plug from your Homie appliance out of the socket and put it back in.

Select on your laptop/ smartphone the WiFi network "Homie\_SoftAp".

Fill in the following password 12345678 and confirm.

Open your internet browser and go to the following web address: 192.168.1.1

\*Do you experience any issues with these steps? Check the final page of this manual.

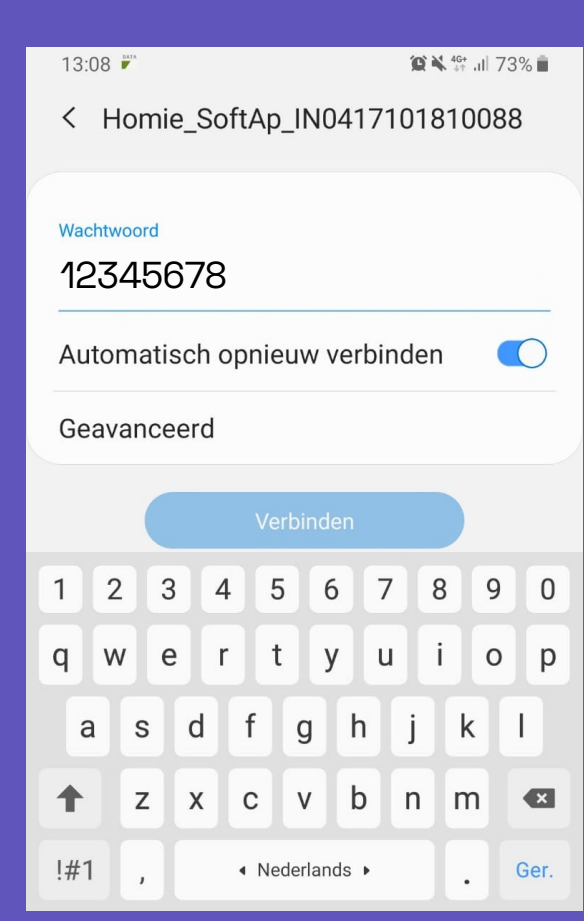

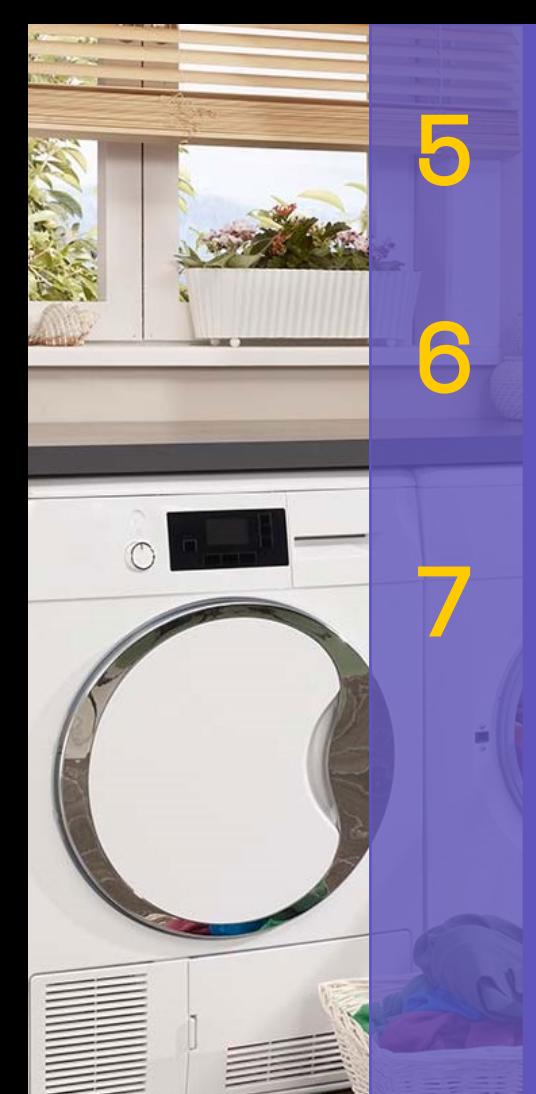

### Select your own WiFi network

….from the list of available WiFi networks. Press scan if your network is not on the list and check the WiFi list again.

Check if the WiFi name in the field "WiFi Name (SSID)" is your network.

Fill in your WiFi password and press "2. Change".

#### You can also use a Hotspot on your smartphone to connect. Be aware that as a customer it's your responsibility to put het machine online at least once a month!

\*Do you experience any issues with these steps? Check the final page of this manual.

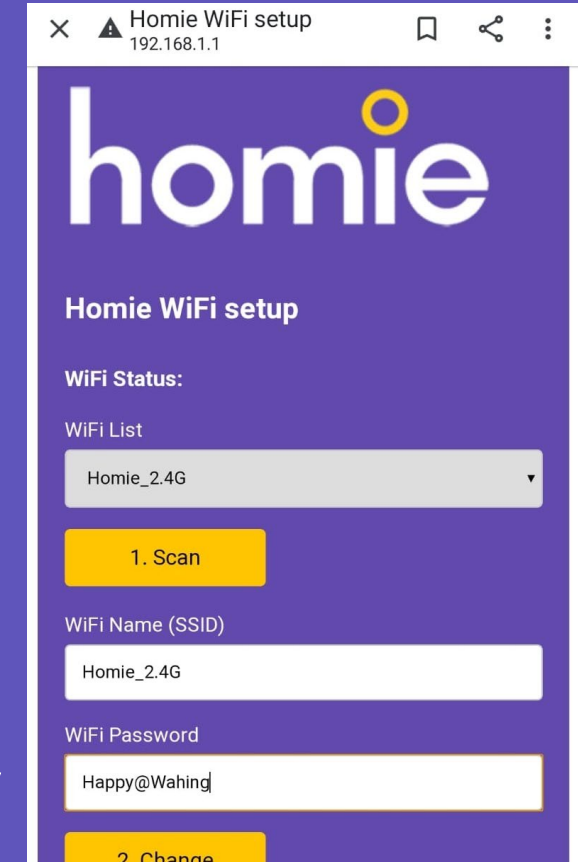

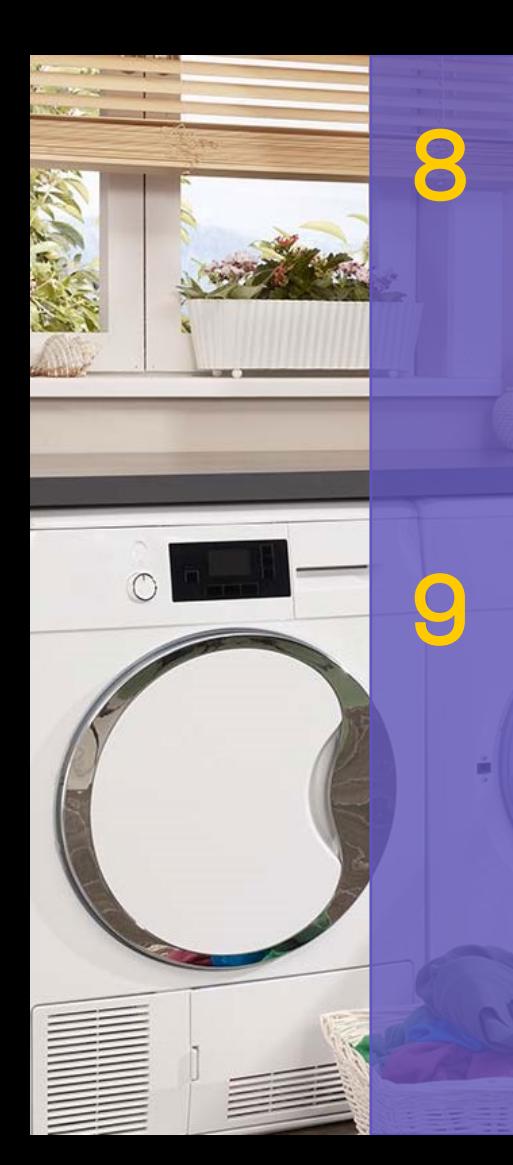

8 Check the WiFi status on top of the page: when the WiFi status shows "Homie appliance online (phase 3/3)" your appliance is succesfully connected.

> Now you can logout at the bottom of the page

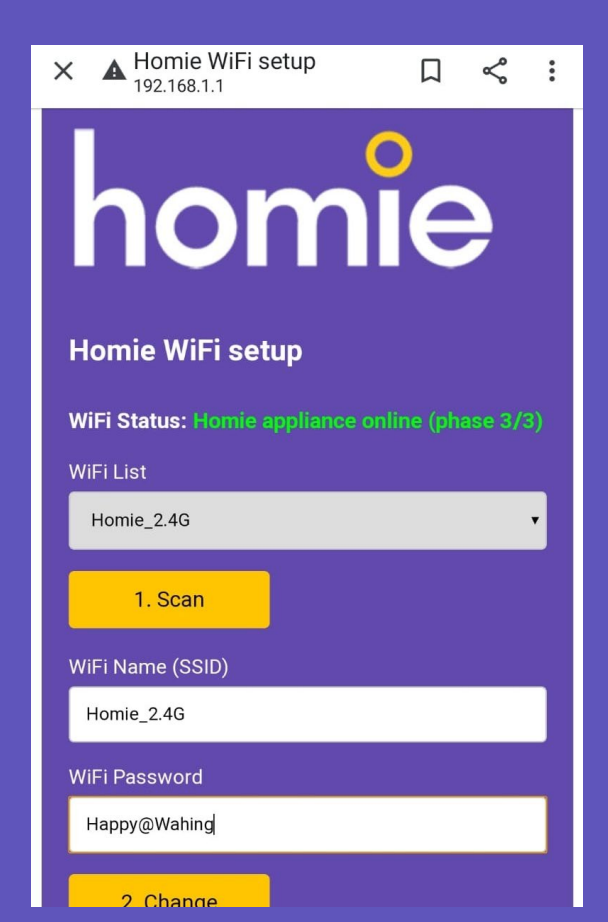

\*Do you experience any issues with these steps? Check the final page of this manual.

# Problems & solutions

During step 2 During step 3 During step 5 During step 5 During step 7 I don't see "Homie\_SoftAp" in my list of available Wi-Fi networks. Unplug the machine again and plug it back in. This should reactivate the Homie "Homie\_SoftAp" network. Or try using another device. I get a message saying the "Homie\_SoftAp" network does not have an active internet connection. Just ignore this message, stay on the network and go on to step 4. The Homie setup page looks different than in this manual/video. Your appliance uses an older firmware version. Please contact Homie and we will send you a different manual. I can't find my WiFi network in the list of (available) networks. Press the scan button again to rescan for available networks and check the list again. Note: our system only works on 2.4GHz WiFi networks. The WiFi status does not show "Homie appliance online (phase 3/3)" It may take a little while to get to phase 3. Check that the network name and password are correct. If waiting doesn't work, unplug and replug the router's power socket. Still no success? Restart the whole process or contact Homie and send us a screenshot.